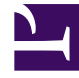

# **S** GENESYS

This PDF is generated from authoritative online content, and is provided for convenience only. This PDF cannot be used for legal purposes. For authoritative understanding of what is and is not supported, always use the online content. To copy code samples, always use the online content.

# Interaction Server Private Edition Guide

Upgrade, rollback, or uninstall Interaction Server

11/3/2024

# Contents

- 1 [Upgrade Interaction Server](#page-2-0)
- 2 [Rollback Interaction Server](#page-2-1)
- 3 [Uninstall Interaction Server](#page-2-2)

Learn how to upgrade, rollback or uninstall Interaction Server.

#### **Related documentation:**

- •
- •

#### **RSS:**

• [For private edition](https://all.docs.genesys.com/ReleaseNotes/Current/GenesysEngage-cloud/PrivateEdition?action=rnrss)

# <span id="page-2-0"></span>Upgrade Interaction Server

Update Docker image versions in the values file or get a new Helm chart. Then install it with the following command:

helm upgrade --install -f

### <span id="page-2-1"></span>Rollback Interaction Server

Set previous Docker image versions in the values file or get a previous Helm chart. Then install it with the following command:

helm upgrade --install -f

## <span id="page-2-2"></span>Uninstall Interaction Server

helm uninstall

Manually delete all external secrets, if needed.